## <span id="page-0-0"></span>**AIM Backwards Facing Step - Pre-Analysis**

Author(s): Sebastian Vecchi, ANSYS Inc.

[Problem Specification](https://confluence.cornell.edu/display/SIMULATION/ANSYS+AIM+-+Backwards+Facing+Step) [1. Pre-Analysis & Start-Up](#page-0-0) [2. Geometry](https://confluence.cornell.edu/display/SIMULATION/AIM+Backwards+Facing+Step+-+Geometry)

[3. Mesh](https://confluence.cornell.edu/display/SIMULATION/AIM+Backwards+Facing+Step+-+Mesh)

[4. Physics Setup](https://confluence.cornell.edu/display/SIMULATION/AIM+Backwards+Facing+Step+-+Physics+Set-Up)

- [5. Results](https://confluence.cornell.edu/display/SIMULATION/AIM+Backwards+Facing+Step+-+Results)
- [6. Verification & Validation](https://confluence.cornell.edu/display/SIMULATION/AIM+Backwards+Facing+Step+-+Verification)

## Pre-Analysis & Start Up

## Governing Equation

The incompressible Navier-Stokes momentum and mass continuity equations are used as the governing equations for this flow. The modified Navier-Stokes and mass continuity equations are as follows, respectively.

$$
\frac{\delta u}{\delta t} + (u \cdot \nabla)u = -\frac{1}{\rho} \nabla \rho + v \Delta u
$$

$$
\nabla \cdot u = 0
$$

A few words on the formatting on the following instructions:

- 1. Notes that require you to perform an action are colored in blue
- 2. General information notes are colored in black, but do not require any action
- 3. Words that are **bolded** are labels for items found in ANSYS AIM
- 4. Most important notes are colored in red

Start-Up

We are now ready to begin simulating in ANSYS AIM. Open ANSYS AIM by going to **Start** > **All Apps** > **ANSYS 18.1** > **ANSYS AIM 18.1**. Once you are at the starting page of AIM, select the **Fluid Flow** template in the top as shown below.

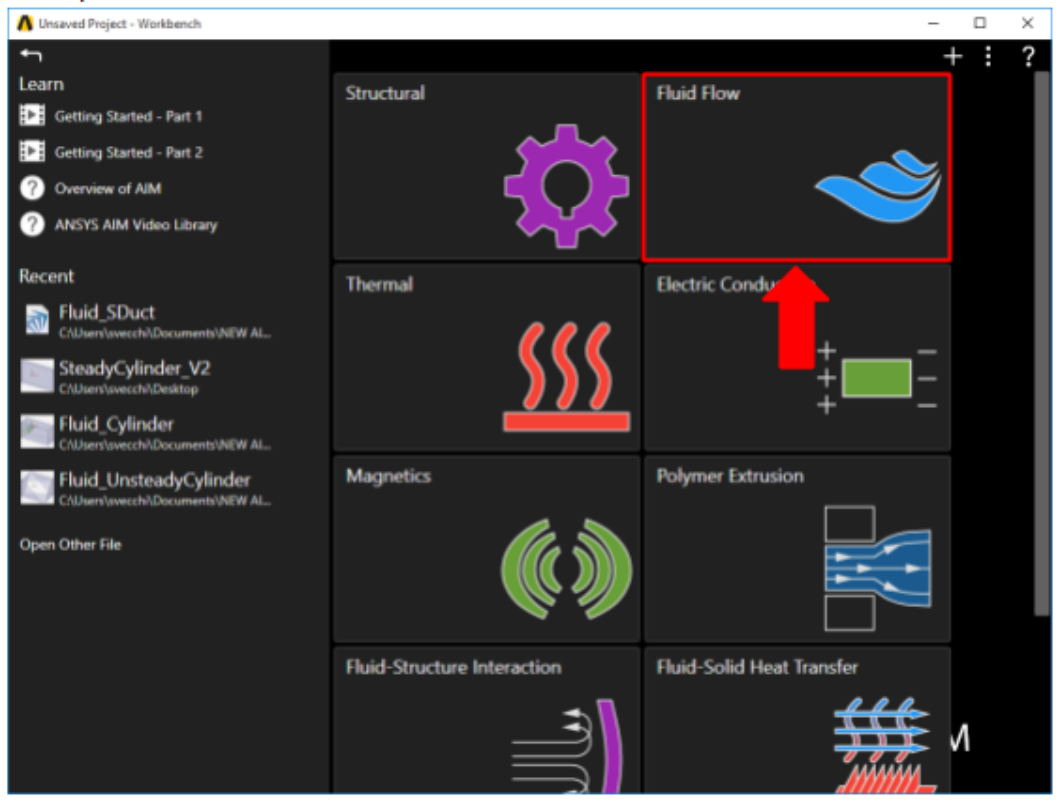

You will be prompted by the **Fluid Flow** Template to either **Define new geometry, Import geometry file**, or **Connect to active CAD session**. Select **Imp ort geometry file** and press **Next**.

**[Go to Step 2: Geometry](https://confluence.cornell.edu/display/SIMULATION/AIM+Backwards+Facing+Step+-+Geometry)**

[Go to all ANSYS AIM Learning Modules](https://confluence.cornell.edu/display/SIMULATION/ANSYS+AIM+Learning+Modules)